# <u>Guide to Internet Application for JIE 'H' Full-Time 2-Year Higher Nitec Courses under the Direct Entry</u> Scheme to Polytechnic Programme (DPP)

Please follow the instructions given carefully. You may also refer to the screenshots (for Steps 1 to 6) on the next page.

- Microsoft Edge and Google Chrome are recommended. Mobile devices are <u>not</u> recommended.
- Go to https://www.ite.edu.sg and click on the 'Apply for ITE Courses' link to view the list of intake exercises.
- Click on 'Direct Entry Scheme to Polytechnic Programme (DPP)' under 'Full-Time 2-Year Higher Nitec with 10 Weeks Preparatory Courses (Jan 2024 Intake)'.
- Click 'Apply Now' to link you to the application website. You may click the links to other ITE webpages to find out more about ITE courses and Colleges before you make your application.

| Step 1         | <ul> <li>Enter your NRIC / FIN and Date of Birth.</li> <li>Click 'I WANT TO SUBMIT AN APPLICATION'.<br/>(or you may also apply using SingPass)</li> </ul>                                                                                                    |
|----------------|----------------------------------------------------------------------------------------------------|
| Step 2         | <ul> <li>Read instructions on the screen.</li> <li>You must pass the colour vision test if you wish to apply for the Electrical Engineering; Electronics Engineering; and Mechatronics Engineering courses. To find out if you are free from colour appreciation deficiency, go to <u>https://colormax.org/color-blind-test/</u> to do a self-check.</li> <li>Otherwise, click 'NEXT' to proceed.</li> </ul> |
| Step 3a        | <ul> <li>Check through the particulars displayed on the screen. You may make changes to your NS status (if required).</li> <li>Click 'NEXT' to continue.</li> </ul>                                                                                                    |
| Step 3b        | <ul> <li>Update your address, home &amp; mobile phone numbers and email address. Your email address will be used to provide you with details of your application and your Enrolment Letter (if successful).</li> <li>Click 'NEXT' to continue.</li> </ul>                                                                                                    |
| Step 3c        | • Click 'NEXT' to continue.                                                                                                    |
| Step 4         | <ul> <li>Enter your choices in order of preference. You are allowed to select up to 12 choices. Select your preferred courses and Colleges. Check through your choices.</li> <li>After that, click 'SUBMIT'.</li> </ul>                                                                                                    |
| Step 5         | • Click 'YES – SUBMIT' to confirm and submit your application.                                                                                                    |
| Step 6         | • You will see on the screen a verification slip with the choices you have made and your web ID and password. Click <b>'PRINT'</b> at the bottom of the page to <u>print a copy of the verification slip for your</u> <u>reference</u> . You will need your web ID and password to view the result of your application.                                                                                      |
| Please note th | ne following:                                                                                                    |
|                | vised to keep your web ID and password confidential.<br>owed to make changes to your application only once over the Internet. Please follow the instructions in the                                                                                                    |

• You are allowed to make changes to your application only once over the Internet. Please follow the instructions in the verification slip for making changes to your application over the Internet. For subsequent changes to application, you have to call or email to any of the Customer & Visitor Centre of ITE Colleges listed on page 91 for assistance within the application period.

# **Application Results**

Posting to a course is based on merit and available training places. You are to check your application result and decide whether to accept the offer at <u>https://istudent.ite.edu.sg</u> using the given web ID and password <u>between Fri 22 Dec 2023 (2pm) and Wed 27 Dec 2023</u> (any change in date will be communicated over the web). If you have forgotten your web ID or password, you can call or email to any of the Customer & Visitor Centre of ITE Colleges listed on page 91 for assistance to check your application result. Please do not call or write to ITE about your application before the results are released.

### Screenshots for Steps 1 to 6 of Internet Application under DPP (JIE 'H' Intake Exercise)

Step 1: Enter your NRIC/FIN and Date of Birth. Click 'I WANT TO SUBMIT AN APPLICATION'. You may also apply using Singpass.

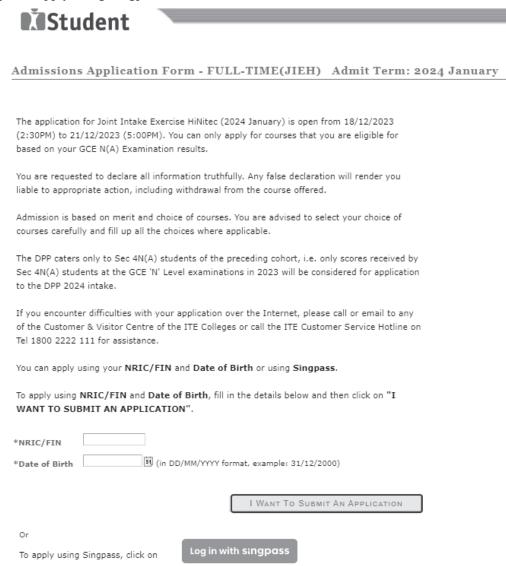

Step 2: Read instructions on the screen. Click 'NEXT' to proceed.

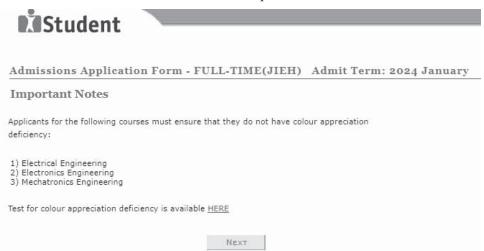

Step 3a: Check through the personal particulars displayed on the screen. You may make changes to your NS status (if required). Click 'NEXT' to continue.

| <b>X</b> Studer                                                                                                    | nt                                                                                                    |
|----------------------------------------------------------------------------------------------------|----------------------------------------------------------------------------------------------------|
| Admissions App                                                                                                    | lication Form - FULL-TIME(JIEH) Admit Term: 2024 January                                                                                                    |
| Personal Details                                                                                                    | s <b>1</b> -2-3-4                                                                                                    |
| Please check and/or fill<br>to your NS status (if red                                                                                                    | the following fields. You may make changes<br>quired).                                                                                                    |
| *Complete Name                                                                                                    |                                                                                                    |
| NRIC/FIN                                                                                                    |                                                                                                    |
| *Date of Birth                                                                                                    | (example: 31/12/2000)                                                                                                    |
| *Sex                                                                                                    | Male 🗸                                                                                                    |
| *Citizenship Status                                                                                                    | Singapore Citizen 🗸                                                                                                    |
| *Nationality                                                                                                    | Singapore 🗸                                                                                                    |
| *Race (as in<br>NRIC/FIN)                                                                                                    | CHINESE 🗸                                                                                                    |
| *NS Status                                                                                                    | Not Called Yet 🗸                                                                                                    |
| you are unable to updat<br>any of the ITE Colleges.<br>commencement, so til<br>NS-liable males will be u<br>university government-<br>icourse for higher acade<br>N/O Levels to Nitec/Hig<br>Work-Study Diploma/Te<br>will no longer be subjec<br>policy, you can visit <u>CM</u> | be left blank. Please check through your particulars for accuracy. If<br>te any of the fields and would like to do so, please seek assistance from<br>. For change in Citizenship / Race, please inform ITE before term<br>hat fees can be adjusted promptly.<br>granted NS deferment for the pursuit of full-time studies at pre-<br>funded institutions including ITE if they attain a place and are pursuing a<br>mic qualifications from what they have previously attained (e.g. from<br><i>her Nitec</i> , from <i>Nitec</i> to <i>Higher Nitec</i> or from <i>Nitec</i> /Higher <i>Nitec</i> to ITE<br>schnical Engineer Diploma/Technical Diploma courses) and NS deferment<br>at to cut-off ages. For latest updates on NS deferment eligibility and<br><u>PB Webaits</u> . Students who are not eligible for NS deferment will need to<br>se that they are enrolled in. |
|                                                                                                    | g the browser's BACK, FORWARD or REFRESH buttons. Doing so will disrupt the                                                                                                    |

Step 3b: Update your address, home & mobile phone numbers and email address. Your email address will be used to provide you with details of your application and your Enrolment Letter (if successful). Click 'NEXT' to continue.

| <b>N</b> Stude                                                                                | ent                                                                 |                                                                                                    |                                                                                        |
|-----------------------------------------------------------------------------------------------|---------------------------------------------------------------------|----------------------------------------------------------------------------------------------------|----------------------------------------------------------------------------------------|
| Admissions Ap                                                                                 | plication Fo                                                        | orm - FULL-TIME(JIEH)                                                                                                    | Admit Term: 2024 January                                                               |
| Contact Details                                                                               | 5                                                                   | 1-2-                                                                                                    | -34                                                                                    |
| Please check and upd                                                                          | ate your contact                                                    | details, where appropriate.                                                                                                    |                                                                                        |
| Addresses                                                                                     |                                                                     |                                                                                                    |                                                                                        |
|                                                                                               |                                                                     |                                                                                                    |                                                                                        |
| Address Type                                                                                  | Address                                                             |                                                                                                    |                                                                                        |
| Home/Mailing                                                                                  | 55<br>ANG MO KIO /<br>55-555<br>555555                              | AVE 5                                                                                                    | edit                                                                                   |
| ADD A NEW /                                                                                   | Address Type                                                        |                                                                                                    |                                                                                        |
| Phones                                                                                        |                                                                     |                                                                                                    |                                                                                        |
| Phone Type                                                                                    |                                                                     | Telephone                                                                                                    | Delete                                                                                 |
| Home                                                                                          |                                                                     | 61234567                                                                                                    |                                                                                        |
|                                                                                               |                                                                     |                                                                                                    |                                                                                        |
| Mobile Phone                                                                                  |                                                                     | 91234567                                                                                                    | delete                                                                                 |
|                                                                                               |                                                                     |                                                                                                    |                                                                                        |
| ADD A NEW                                                                                     | Phone Type                                                          |                                                                                                    |                                                                                        |
| Email Addresses                                                                               |                                                                     |                                                                                                    |                                                                                        |
| Email Type                                                                                    |                                                                     | Email Address                                                                                                    |                                                                                        |
| Personal                                                                                      | ~                                                                   | 555@yahoo.com                                                                                                    |                                                                                        |
| reisenar                                                                                      | · )                                                                 | [soo@yanooicom                                                                                                    |                                                                                        |
| ADD A NEW                                                                                     | / Email Type                                                        |                                                                                                    |                                                                                        |
| facilitate correspon<br>will be sent to your<br>notified via email a<br>will be sent to their | dence by ITE. I<br>email account<br>nd mobile phor<br>email account | ed to provide a valid mobile phon<br>Details of your application, inclue<br>. Applicants shortlisted for interv<br>e. The Enrolment Letter for succ<br>. You may call the customer hoti<br>ar difficulties in registering for an | ding your password,<br>views / tests will be<br>cessful applicants<br>ine at 1800 2222 |
|                                                                                               | -                                                                   | 2                                                                                                    |                                                                                        |
| Yes, I have che                                                                               | cked my contact                                                     | details and updated them as necess                                                                                                    | sary.                                                                                  |
| administrative issues,                                                                        | security and ma<br>mmunication: Ve                                  | TE for communication purposes with<br>atters pertaining to you. This may be<br>oice call/Phone call, SMS/MMS, What<br>il and Electronic Mail.                                                                                    | e done through the                                                                     |

Previous Next

## Step 3c: Click 'NEXT' to continue.

| Studen                                           | t                              |                                                                 |
|--------------------------------------------------|--------------------------------|-----------------------------------------------------------------|
| Admissions Appli                                 | ication Form - FU              | ULL-TIME(JIEH) Admit Term: 2024 January                         |
| Last School / Cor                                | ırse Details                   | 1-2-3-4                                                         |
| ▼ Entry Qualification                            | ١                              |                                                                 |
| Entry Qualification<br>Stream                    | GCE N Level<br>NORMAL ACADEMIC | *                                                               |
| ▼ Last School Detail                             | s                              |                                                                 |
| MOE School - Complete<br>(for private candidates |                                | MOE3509<br>st MOE secondary school)                             |
| Graduation Year                                  |                                | 2023                                                            |
|                                                  | MOE secondary school, p        | ur last MOE secondary school.<br>Jlease indicate the year which |
|                                                  | Previous                       | NEXT                                                            |

**Step 4**: Enter your choices in order of preference. You are allowed to select up to 12 choices. Select your preferred courses and Colleges. Check through your choices. After that, click **'SUBMIT'**.

|                 |        | atioi | Form - FULL-TIME(JIEH)                                                               | Admit Term: 20 | 524 January            |
|-----------------|--------|-------|--------------------------------------------------------------------------------------|----------------|------------------------|
| Choic           | es     |       | 1-2-                                                                                 | -3-4           |                        |
| choices         |        |       | in the order of your choice. The order o<br>offered (01 for 1st choice, 02 for 2nd c |                |                        |
| Choice<br>Order | Course |       |                                                                                      | College        |                        |
| 01              | FPACC  | Q     | HNitec Accounting                                                                    | CC-AM          | ] ITE College Central  |
| 02              | FPBIS  | Q     | HNitec Business Info System                                                          | CE-SM          | ) ITE College East     |
| 03              | FPBSE  | Q     | HNitec Event Management                                                              | CC-AM          | C ITE College Central  |
| 04              | FPBSC  | Q     | HNitec Service Management                                                            | CW-CK          | ) ITE College West     |
| 05              | FPCSE  | Q     | HNitec Civil & Struc Engrg Des                                                       | CE-SM          | ), ITE College East    |
| 06              | FPELE  | Q     | HNitec Electrical Engineering                                                        | CW-CK          | ) ITE College West     |
| 07              | FPHPO  | Q     | HNitec Hospitality Operations                                                        | CW-CK          | ) ITE College West     |
| 08              | FPIAD  | Q     | HNitec IT Applications Develpm                                                       | CC-AM          | 🔍 ITE College Central  |
| 09              | FPIAG  | Q     | HNitec Immersive App&Game                                                            | CC-AM          | ] ITE College Central  |
| 10              | FPISN  | Q     | HNitec IT Systems & Networks                                                         | CC-AM          | ), ITE College Central |
| 11              | FPMCE  | Q     | HNitec Mechatronics Engg                                                             | CW-CK          | ) ITE College West     |
|                 |        |       | HNitec Cyber & Network Securit                                                       | CW-CK          | ] ITE College West     |

Step 5: Click 'YES – SUBMIT' to confirm and submit your application.

Previous SUBMIT

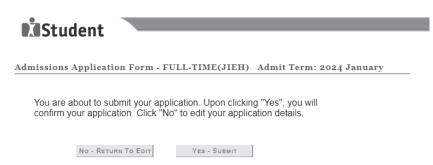

Step 6: You will see on the screen a verification slip with the choices you have made and your web ID and password. Click 'PRINT' at the bottom of the page to print a copy of the verification slip for your reference. You will need your web ID and password to view the result of your application.

| dmissions A       | Innlication Form - FULL        | TIMEGIER           | ) Admit Term: 2024 January                                                                                                    |
|-------------------|--------------------------------|--------------------|----------------------------------------------------------------------------------------------------|
|                   | **                             |                    |                                                                                                    |
| erification       | Slip                           | submitted on       | ŧ                                                                                                    |
| ERSONAL DET       | AILS                           |                    |                                                                                                    |
| received. You sho |                                | ip for reference b | nt Intake Exercise HiNitec (2024 January) has been<br>y clicking on Print Button at the bottom of the page,<br>ner to end this application. |
| Complete Name     |                                |                    |                                                                                                    |
| NRIC/FIN          |                                |                    |                                                                                                    |
| Country           | Singapore                      |                    |                                                                                                    |
| Blk/House No      | 555                            | Street Name        | ANG MO KIO AVE 5                                                                                                    |
| Unit No #         | 55-555                         | Postal             | 555555                                                                                                    |
| Home Phone        | 61234567                       | NS Status          | Not Called Yet                                                                                                    |
| Mobile            | 91234567                       | Email Address      | 555@yahoo.com                                                                                                    |
| OURSES APPL       | IED                            |                    |                                                                                                    |
| Choice Order      | Course                         |                    | College                                                                                                    |
| 01                | HNitec Accounting              |                    | ITE College Central                                                                                                    |
| 02                | HNitec Business Info System    |                    | ITE College East                                                                                                    |
| 03                | HNitec Event Management        |                    | ITE College Central                                                                                                    |
| 04                | HNitec Service Management      |                    | ITE College West                                                                                                    |
| 05                | HNitec Civil & Struc Engrg Des | 1                  | ITE College East                                                                                                    |
| 06                | HNitec Electrical Engineering  |                    | ITE College West                                                                                                    |
| 07                | HNitec Hospitality Operations  |                    | ITE College West                                                                                                    |
| 08                | HNitec IT Applications Develpr | n                  | ITE College Central                                                                                                    |
| 09                | HNitec Immersive App&Game      |                    | ITE College Central                                                                                                    |
| 10                | HNitec IT Systems & Networks   |                    | ITE College Central                                                                                                    |
| 11                | HNitec Mechatronics Engg       |                    | ITE College West                                                                                                    |
| 12                | HNitec Cyber & Network Secur   | it                 | ITE College West                                                                                                    |

#### User ID: Password:

\* Your User ID and Password will also be sent to your email address.

\*\*Warning: Do not reveal your password to anybody to prevent unauthorised access and transaction over the web.

ADDITIONAL INFORMATION

Please verify the choice(s) of the courses and Colleges that you have applied. If you wish to amend your application after this, only ONE amendment is allowed and you can do through the Internet between 18/12/2023 (02:30PM) and 21/12/2023 (05:00PM) by following the instructions below:

- Go to the application page for Joint Intake Exercise HiNitec (2024 January)
   Enter your NRIC/FIN & Date of Birth

Enter Your NRLC/FIN & Date of Birth
 Click on your verification slip to view it
 Click on 'Amend Application Form' button below the verification slip
 Enter the password issued to you or your existing password to proceed with amendments
 Note: You can only make up to one amendment per application through the Internet. Subsequent changes to application must be done at any of the ITE colleges between 18/12/2023 and 21/12/2023.

You may follow the steps to check your application results at <u>https://istudent.ite.edu.sg</u> on 22/12/2023 from 2:00PM. The matriculation (acceptance) period for successful applicants is from 22/12/2023 to 27/12/2023. The offer of training place to you will be withdrawn if you do not accept the offer by 27/12/2023 or do not make payment for the preparatory course fees by 08/01/2024 upon course acceptance. Details of the payment procedure will be provided to you together with the release of the application results.

Applicants for the following courses must ensure that they do not have colour appreciation deficiency:

1) Electrical Engineering

- 2) Electronics Engineering
- 3) Mechatronics Engineering

Test for colour appreciation deficiency is available HERE

PRINT